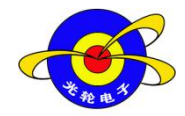

http://www.treeos.com

# 关于 **CAN** 总线的技术文档

## **STM32** 单片机 **CAN** 的使用方法

本文档是基于 Kepler11 v1.0 开发板 stm32 单片机 CAN 驱动程序的使用方 法,所有版权归北京光轮电子科技有限公司所有。

1.本程序例程的 CAN 收发器使用的是 TJA1050 芯片, 使用其他的收发器芯 片可能会出现通信不正常的现象。例程里有 CAN 的驱动程序和测试程序,程序 是能够正常进行通信。

2.用户把程序下载到 stm32 单片机中, 使用"USB-CAN 转换器"连接电脑上 位机软件就可以和电脑进行通信。CAN 接口使用的是 PA11 和 PA12 引脚, PA11 作为接收引脚 PA12 作为发送引脚。波特率最高为 1Mbps,在本例程中使用 的是 500Kbps 波特率。发送和接收都是 8 个字节的数据, 用户可以根据自己的 需要自行修改这些参数。修改方法:波特率=Fpclk1/(tbs1+tbs2+tsjw)/brp;例如 在本驱动程序中 tsjw 为重新同步跳跃时间单元 CAN\_SJW\_1tq, tbs1 为时间段 1 的时间单元 CAN\_BS1\_6tq,tbs2 为时间段 2 的时间单元 CAN\_BS2\_2tq, brp 为 波特率分频器 8, Fpclk1 为 CAN 外设时钟频率 36M 。则波特率为 36M/(1+6+2)/8=500Kbps;测试例程:单片机向电脑上位机发送 8 个字节数据为 01 02 03 04 05 06 07,上位机向下位机发送 8 个字节数据 11 22 33 44 55 66 77 88 选择 COM 口根据自身电脑显示的 COM 口, 这里是我的电脑显示的 COM 3 其 他可根据实验现象图配置,具体通信实验现象如图所示:

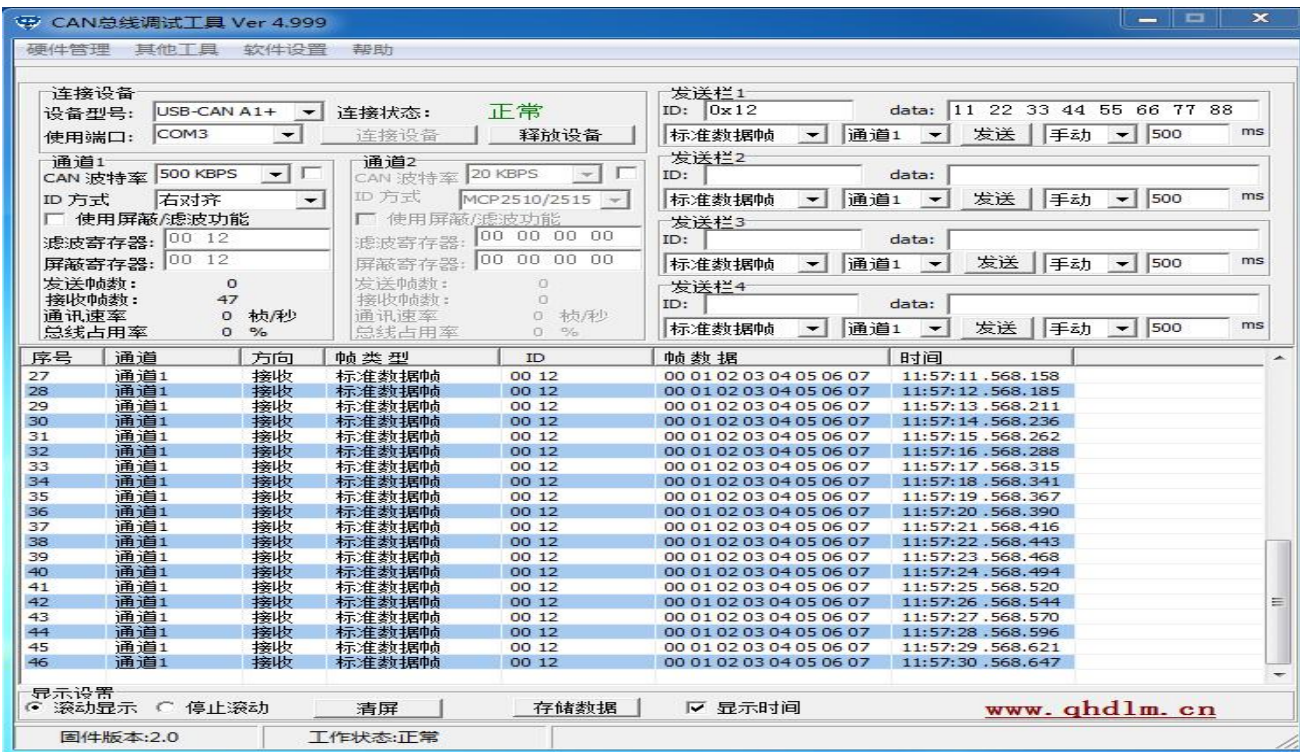

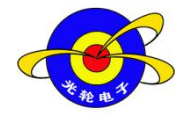

http://www.treeos.com

3.USB-CAN 转换器的使用方法: CAN-H接到TJA1050芯片的 CAN H脚, CAN-L接到 CAN L 引脚上跳线帽要盖上。

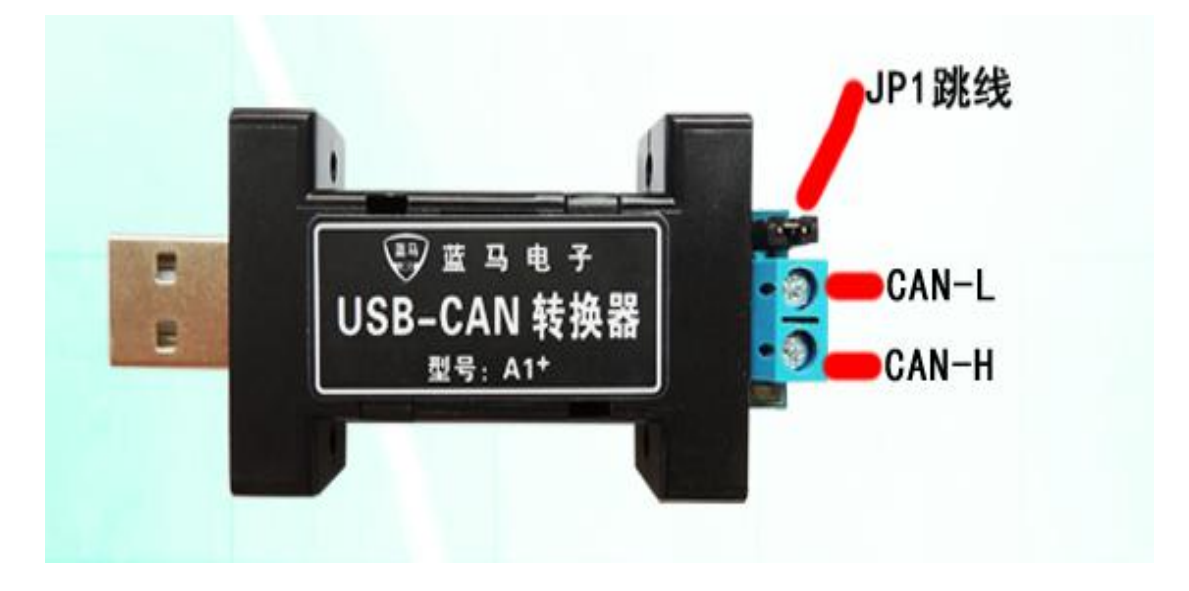

void CAN\_Mode\_Init(void)函数是用来初始化 CAN 控制器的配置,可以 配置传输波特率,过滤器筛选标识符等。

static void CAN\_NVIC\_Init(void)函数配置 CAN 中断接收数据的优先级。抢 占优先级为 1,响应优先级为 0。

ui8 CAN\_Send\_Message(ui32 CAN\_ID,ui8 \*data)为发送函数,CAN\_ID 为标 识符,data 为 8 个字节数据。

ui8 CAN\_Receive\_Message(ui8 \*data\_buffer)为接收函数, 数据大小为 8 字节 数据。

void USB\_LP\_CAN1\_RX0\_IRQHandler(void)中断函数,当有数据产生时接 收时就会产生中断。

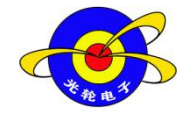

http://www.treeos.com

### 4.CAN 接收数据通过串口打印出来的实验现象如图所示:

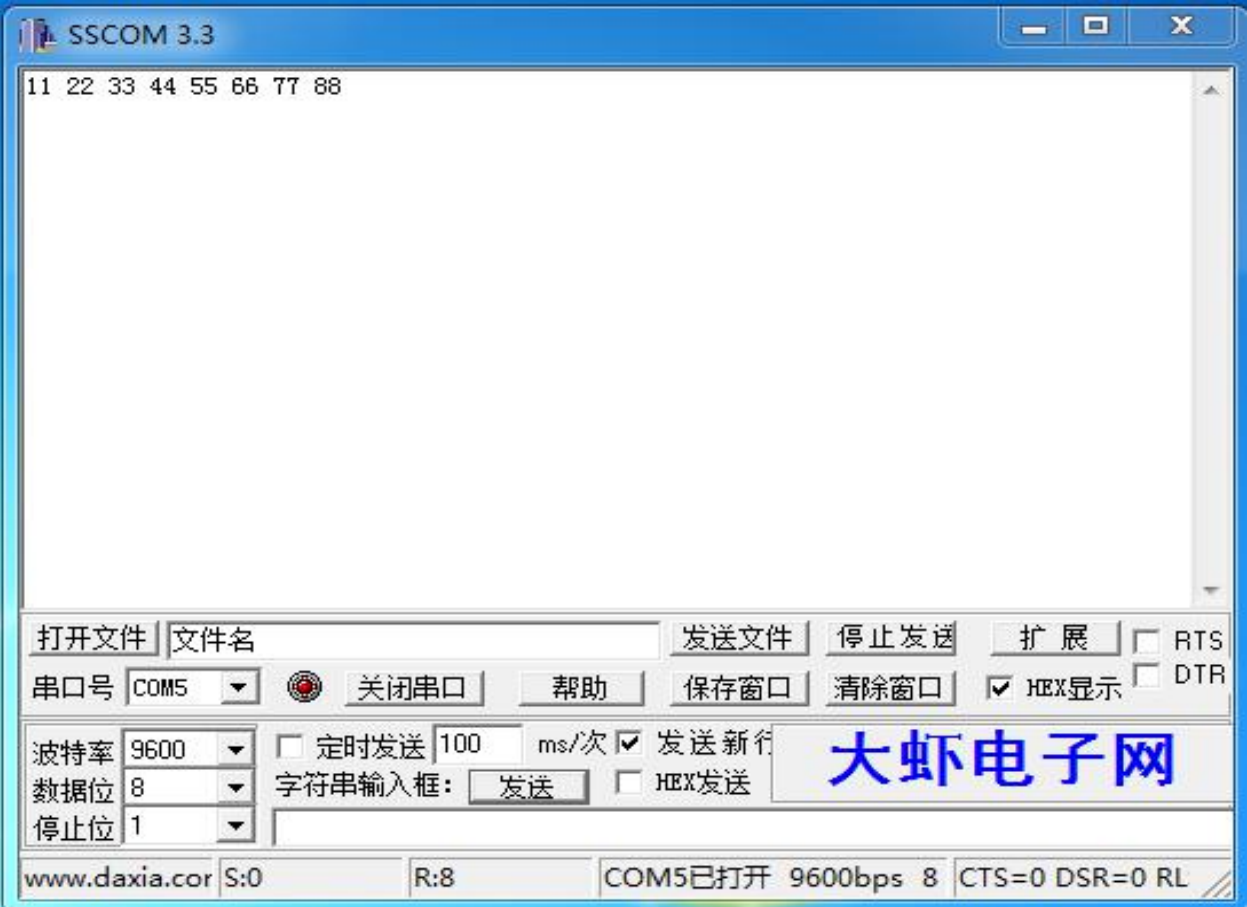

## **51** 单片机 **CAN** 的使用方法

51 单片机内部没有 CAN 控制器, 所以需要采用外扩一个 CAN 控制器芯 片, 在 CAN 的驱动程序例程中我们采用的是 MCP2515 芯片。该芯片是基于 SPI 通信方式, 读写速度快。支持 CAN2.0、传输速度能到达 1Mbps。

1.MCP2515 的驱动程序用户可根据自己的需要修改波特率, 波特率的计算 公式为:波特率 = 1/(SJW+PS1+PS2+PRSEG);在本驱动程序中我们设置为 500Kbps。如果想修改成其他的波特率,则只需修改 MCP2515\_WriteByte(CNF1, CAN 500Kbps)函数在宏定义中选择波特率,也可根据公式自己算出波特率。

2.标识符在宏定义可选择标准标识符 ID, 把#define STANDARD ID 1 的 1 改为 0 则就是扩展 ID,1 为标准标识符。标识符 0x12。

具体使用驱动程序时,需要初始化 CAN\_Mode\_Init(void)函数后,用户可以 调用 void CAN\_Send\_Message(ui8 \*CAN\_TX\_Buf, ui8 len);函数发送报文, ui8

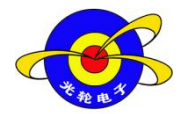

CAN\_Receive\_Message(ui8 \*CAN\_RX\_Buf);接收报文,本例程在中断接收报 文。实验结果现象如上图所示。

### 注意事项:

使用 CAN 的通信程序时, 注意波特率是否一一对应, 如果不对应的话有可 能通信不上。当使用"CAN-USB 转换器"时,CAN\_H 和 CAN\_L 必须对应。 如果有多个 CAN 单元同时发送,则连续输出显性电平多的单元,具有较高优先 级。ID: 高位在前, 低位在后。基本 ID, 禁止高 7 位都为隐性, 即不能: ID=1111111XXXX。

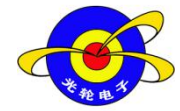

http://www.treeos.com

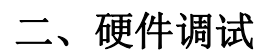

(1)硬件实物图:

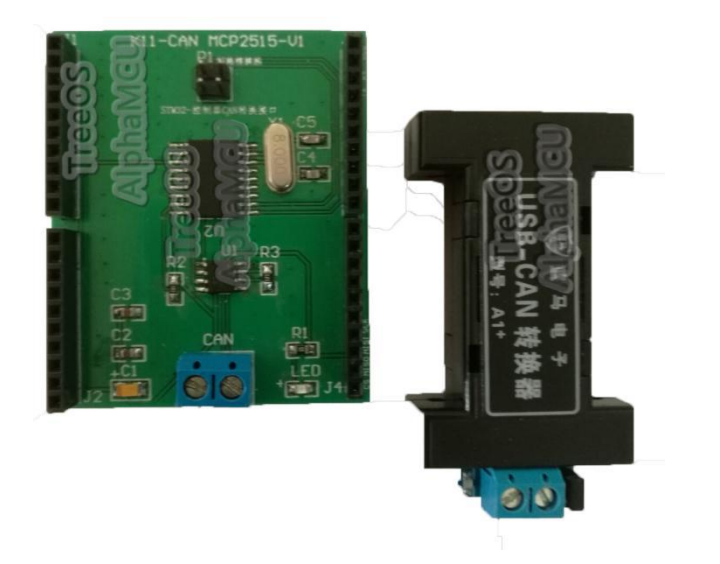

### (2)原理图:

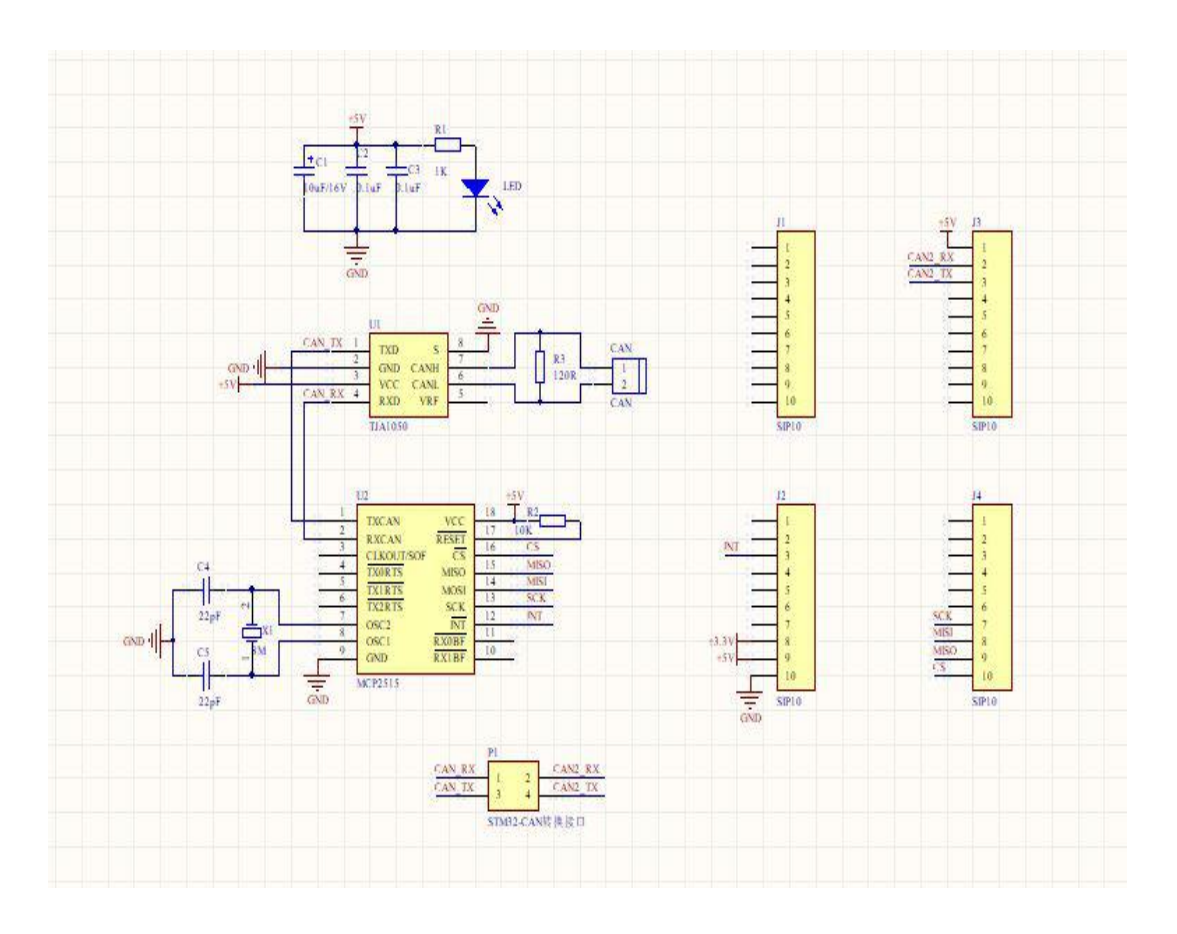

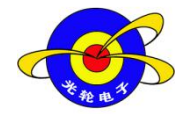

http://www.treeos.com

(3)单片机管脚链接表:详见收到的 AD 工程中的 Device For Signal communication 中的 CAN 总线模块原理图。

# 三、软件调试

本案例基于光轮电子公司 TreeOS 软件开发架构运行,具体软件工程还请关 注光轮电子公司 TreeOS 驱动库文件。以下是工程架构截图和主要工程文件:

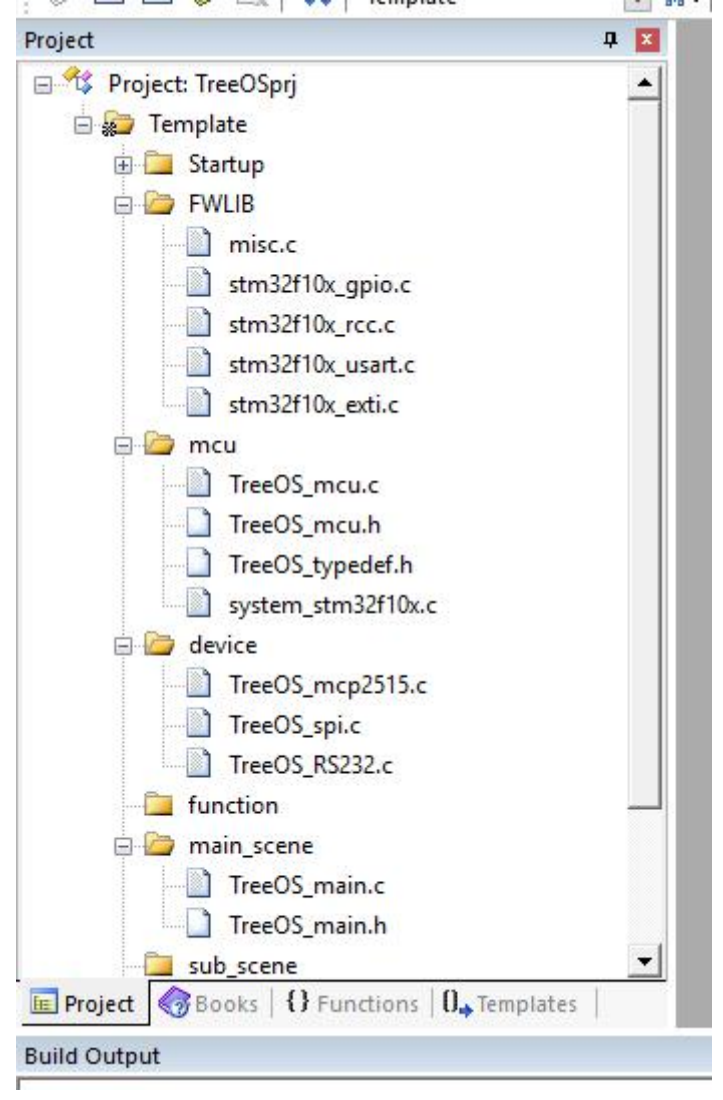